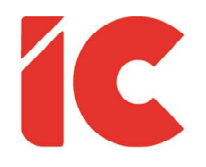

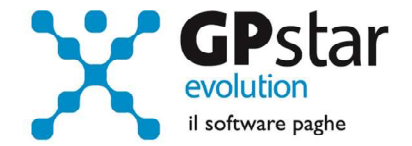

# **GPSTAR evolution**

Aggiornamento Ver. 08.49.0 del 14/03/2020

> Nulla impedirà al sole di sorgere ancora, nemmeno la notte più buia. Perché oltre la nera cortina della notte c'è un'alba che ci aspetta.

> > Khalil Gibran

IC Software S.r.l.

Via Napoli, 155 - 80013 Casalnuovo di Napoli (NA) P.IVA: 01421541218 - CF: 05409680633 - I REA: 440890/87 - Napoli Tel.: +39 081. 844 43 06 - Fax: +39 081. 844 41 12 - Email: info@icsoftware.it

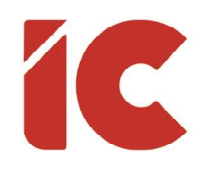

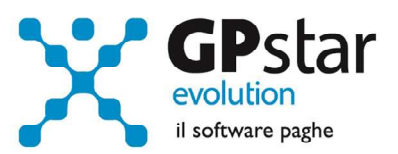

# **INDICE**

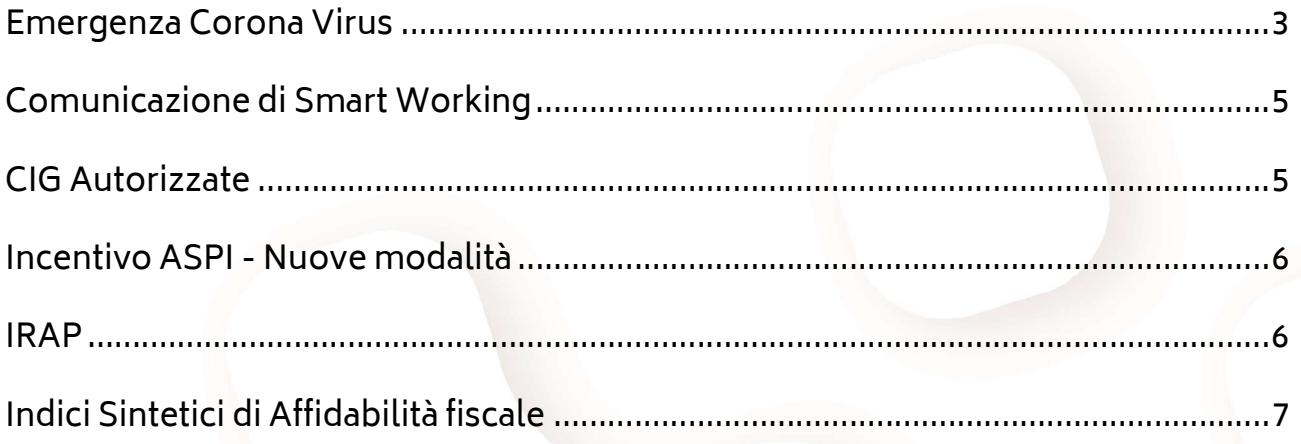

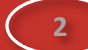

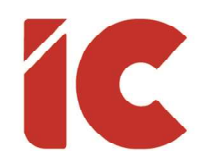

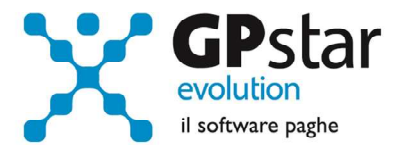

### Emergenza Corona Virus

A seguito del D.L. n. 9/2020, e della successiva circolare INPS n. 37 del 12/03/2020, relativi alla sospensione dei versamenti contributivi sono state apportate le seguenti modifiche alla procedura:

### Paghe - Gestione sedi (B03)

È stato inserito un nuovo campo nella pagina Dati DM/10, che dovrà essere valorizzato, qualora l'azienda rientri nell'applicazione del D.L. 09/2000, con i seguenti codici:

- N966 sospensione contributiva a causa dell'emergenza epidemiologica da COVID-19. Decreto Legge n. 9/2020, Art. 5
- N967 sospensione contributiva a causa dell'emergenza epidemiologica da COVID-19. Decreto Legge n. 9/2020, Art. 8

Codice DM10 nel caso di sospensione dei versamenti INPS

Una volta inserito i codici, provvedere al ricalcolo dei cedolini (D02, o D04 per chi già usa la nuova versione), senza rientrare nei cedolini, ristampando il costo ed i modelli F24.

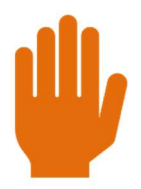

In considerazione del fatto che la scadenza del mod. F24 è prossima, e che i cedolini sono stati già distribuiti e pagati, si è deciso di non modificare questi ultimi preferendo recuperare il contributo con la mensilità di marzo.

Pertanto, comunichiamo che per queste aziende, prima di procedere all'elaborazione dei cedolini è consigliabile attendere un nuovo aggiornamento.

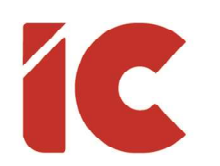

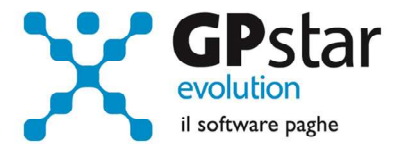

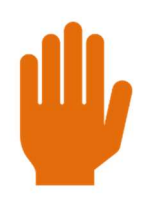

Segnaliamo inoltre, che sul prospetto contabile, visto i ridotti tempi, non saranno indicati i valori relativi ai codici N966 e N967, e che gli stessi saranno oggetto del prossimo aggiornamento.

#### Collaboratori - Gestione sedi (B02)

Analogamente, come per le paghe è stato inserito un codice di sospensione, che dovrà essere valorizzato, qualora l'azienda rientri nell'applicazione del D.L. 09/2000, con i seguenti codici:

24 sospensione contributi a causa dell'emergenza epidemiologica da COVID-19. Decreto-Legge n 9/2020, Art. 5. Validità dal 23 febbraio al 30 aprile 2020

25 sospensione contributi a causa dell'emergenza epidemiologica da COVID-19. Decreto-Legge n 9/2020, Art. 8. Validità dal 2 marzo al 30 aprile 2020

Codice da utilizzare nel flusso Uniemens in caso di calamità per la sospensione dei versamenti

Una volta inserito i codici, provvedere al ricalcolo dei cedolini (D02, o D04 per chi già usa la nuova versione) e ristampare il costo ed i modelli F24 che azzererà il contributo dei collaboratori.

Ovviamente valgono le stesse considerazioni fatte per la procedura paghe.

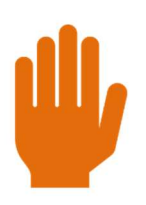

I suddetti codici possono essere attivati solo con le mensilità di febbraio e marzo 2020.

4 )

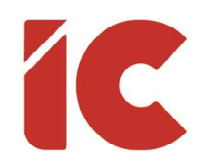

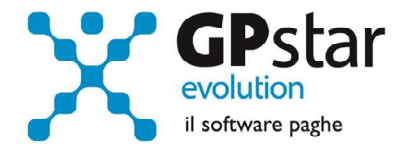

# Comunicazione di Smart Working

Con il presente aggiornamento è stato realizzato il file in formato excel per la modalità semplificata delle comunicazioni di smart working nel periodo emergenziale epidemiologico da COVID-19.

- Per realizzare il file procedere come di seguito:
- Accedere alla procedura QEM "Comunicazioni Obbligatorie"
- Cliccare sul pulsante [Crea Excel per la comunicazione Smart Working]
- Selezionare il periodo
- Selezionare il personale distaccato
- Confermare l'operazione

# CIG Autorizzate

Abbiamo notato che in qualche caso non sono stati riportati correttamente gli importi delle CIG autorizzate nel mese di febbraio sui relativi modelli DM10.

Si invitano gli utenti che hanno autorizzato CIG nel mese di febbraio di provvedere al ricalcolo dei cedolini (D02, o D04 per chi già usa la nuova versione) ristampando il costo ed i modelli F24.

5 )

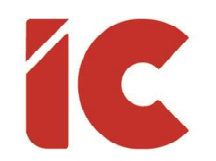

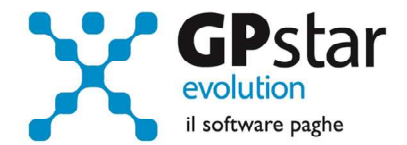

## Incentivo ASPI - Nuove modalità

Con il presente aggiornamento, è stata predisposta una nuova modalità di inserimento dell'incentivo ASPI che a decorrere dal periodo di elaborazione relativo a MARZO 2020, i valori da indicare sono quelli del beneficio effettivo e non più il valore percepito dal dipendente indicato nella pagina "Agevolazioni 1" della scheda del dipendente (scelta C01).

? Assunto durante percepimento dell'indennità ASPI / Importo mensile effettivo dell'incentivo

Questa modifica è stata predisposta in quanto sugli elenchi che le aziende ricevono, dall'istituto INPS, gli importi indicati sono al netto ed i consulenti erano costretti a moltiplicarli per 5.

### IRAP

Con il presente aggiornamento, è stato predisposto il nuovo tabulato contenente i dati utili alla compilazione del modello IRAP (scelta QCI).

Tra le novità segnaliamo:

- Confermata la dismissione delle maggiori agevolazioni per le regioni soggette agli aiuti in regime "de minimis". Restano, per tutte le regioni, le deduzioni base per ogni lavoratore dipendente impiegato a tempo indeterminato per un importo pari a 7.500,0 euro ovvero 13.500,00 euro per ogni lavoratore di sesso femminile o di età inferiore a 35 anni.
- La deduzione del costo residuo per il personale dipendente per i lavoratori stagionale impiegato per almeno 120 giorni nell'ultimo biennio a partire dal 2019 è ammessa nella misura del 70% della differenza tra il costo complessivo e le deduzioni spettanti per il medesimo dipendente.

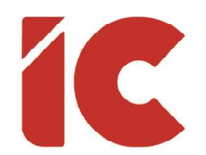

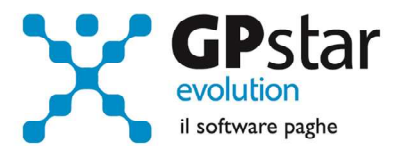

7 )

La procedura provvede a calcolarla in automatico qualora siano presenti i cedolini dell'ultimo biennio ed il dipendente abbia lavorato almeno 120 giorni di calendario. È comunque data la facoltà di forzare il calcolo in ogni caso, barrando il campo "Stagionali – Si deduzione residua IRAP" presente nella pagina previdenziali della scheda dipendente (scelta C01).

Stagionali - Si deduzione residua IRAP

# Indici Sintetici di Affidabilità fiscale

Con il presente aggiornamento è stata implementata una nuova stampa (QCC) utile alla compilazione degli ISA, tale stampa sostituisce la precedente utile agli studi di settore.

Prima di eseguire la stampa è opportuno provvedere alla codifica dei collaboratori per avere un dato più puntuale, in assenza di tale codifica la procedura indicherà questi ultimi in un rigo a parte denominato "Collaboratori non codificati".

Per codificare i collaboratori, accedere all'anagrafica dei collaboratori scelta (B03) della relativa gestione, posizionarsi nella pagina "Altri dati 2" e compilare i campi indicati in figura:

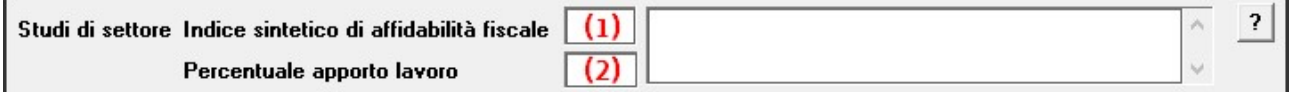

Indicare nel campo (1):

- A04 Collaboratori coordinati e continuativi che prestano attività prevalentemente nell'impresa
- A05 Collaboratori coordinati e continuativi diversi da quelli di cui al rigo precedente
- A06 Collaboratori dell'impresa familiare e coniuge dell'azienda coniugale
- A07 Familiari diversi da quelli di cui al rigo precedente che prestano attività nell'impresa
- A08 Associati in partecipazione
- A09 Soci amministratori

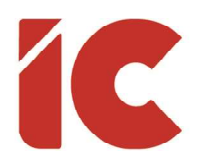

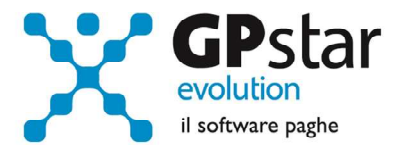

- A10 Soci non amministratori
- A11 Amministratori non soci

Indicare nel campo (2), solo per i codici A06, A07, A08, A09 e A10 la percentuale di lavoro prestato in azienda.

Gli altri codici saranno compilati automaticamente dalla procedura secondo le modalità indicate:

A01 Dipendenti a tempo pieno

In questo campo sono totalizzate tutte le giornate retribuite dei dipendenti con Qualifica2 = "F" e contemporaneamente con Qualifica3 = "I" escludendo quelli il cui codice contribuzione è uguale a "G0" o "H0" (intermittenti) prelevando i dati dall'archivio UnieMens.

A02 Dipendenti a tempo parziale, assunti con contratto di lavoro intermittente, di lavoro ripartito, con contratto di inserimento, a termine, lavoranti a domicilio, personale con contratto di somministrazione di lavoro

In questa sezione vengono sommati più elementi, rilevati con diverse modalità, e precisamente:

- Per i dipendenti con Qualifica2 diversa da "F" o codice contribuzione uguale a "G0" o "H0" (intermittenti) la procedura opera come per gli apprendisti, ovvero rilevando il dato con la seguente formula: Settimane utili \* 6 /100 prelevando i dati dall'archivio UnieMens.
- Per quanto riguarda i dipendenti a tempo pieno Qualifica2 = "F" ma con contratto a determinato (Qualifica3 diversa "I") la procedura totalizza direttamente le giornate retribuite dell'archivio UniEmens.
- Infine, per il personale con contratto di somministrazione di lavoro, e i prestatori di lavoro in base a un contratto di prestazione occasionale, il dato viene indicato direttamente dall'utente nella procedura di stampa.

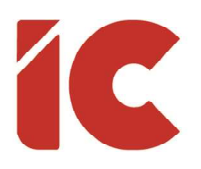

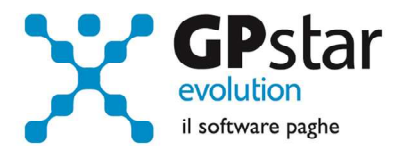

#### A03 Apprendisti

In questo campo sono totalizzate tutte le giornate dei dipendenti con Qualifica1 = "5" rilevando il dato con la seguente formula: Settimane utili \* 6 /100 prelevando i dati dall'archivio UnieMens.

A12 Giornate di sospensione, C.I.G. e simili del personale dipendente

Questo campo è prelevato dal cedolino, totalizzando per intero o frazionando a secondo i casi (sarà totalizzato 0,5 giorni per 4 ore di CIG relative ad un dipendente che lavora 8 ore) le ore presenti sul calendario relativamente alle seguenti causali:

- FO FIS ordinaria
- FY FIS Straordinaria
- CG CIG in Deroga
- CI CIG Ordinaria
- CS CIG Straordinaria
- SO Solidarietà